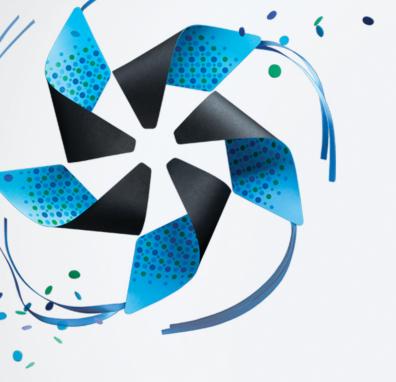

# Getting Started with Tizen SDK : How to develop a Web app

Hong Gyungpyo

洪競杓

Samsung Electronics Co., Ltd

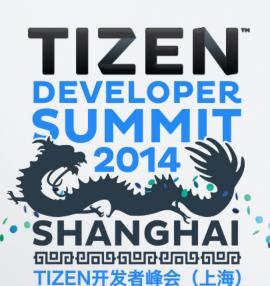

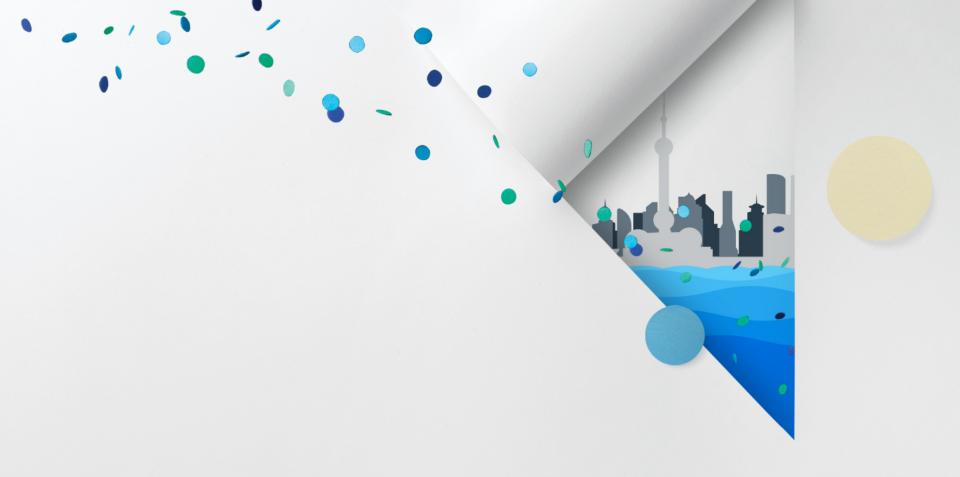

Introduction to Tizen SDK

# Tizen Platform (1/2)

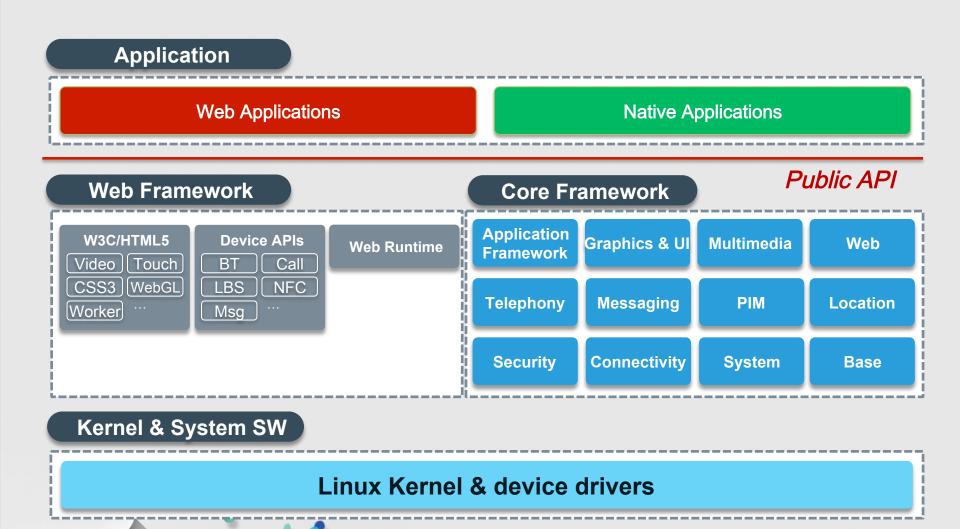

# Tizen Platform (2/2)

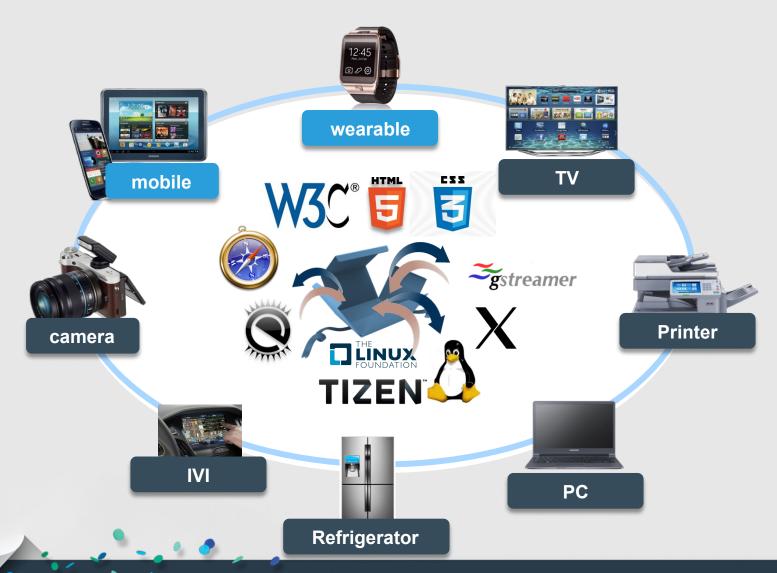

#### Tizen SDK Features – an Overview

- An Integrated set of Tools for Developing The Tizen App
  - IDE, GUI Builder, Emulator/Simulator, Debugging, Profiling, Add-On SDK

#### **IDE for Web and Native**

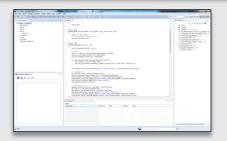

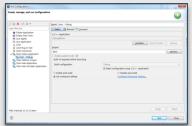

#### **Emulator acting like device**

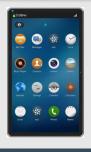

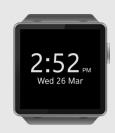

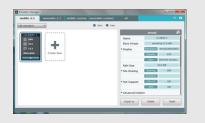

#### **GUI Builder (Web)**

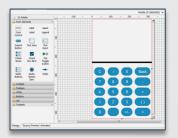

#### **Performance Profiling & Debugging**

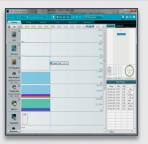

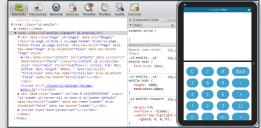

#### Add-On SDK

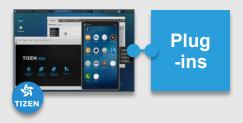

#### Features[1] - IDE for Web and Native Apps

- Development Environment for generating Codes
  - Project Management (Mobile-Web, Mobile-Native and Wearable-Web)
    - W3C based Web Application, C/C++ based Native Application
    - Mobile and Wearable Profile
- Assisting Code Editing
  - Code Navigation, Code Hovering, Code Complete

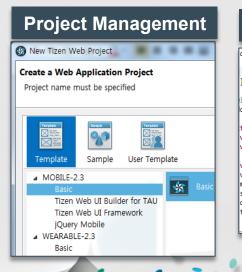

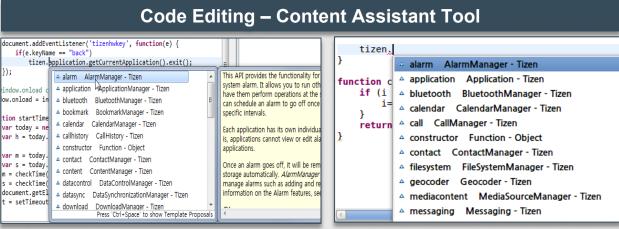

# Features[2] - GUI Builder for Web App (1/3)

- Develop Web App UI with GUI builder
  - Edit Multi-resolution and Manage Multi aspect-ratio
  - Generate Code to HTML/CSS/JS

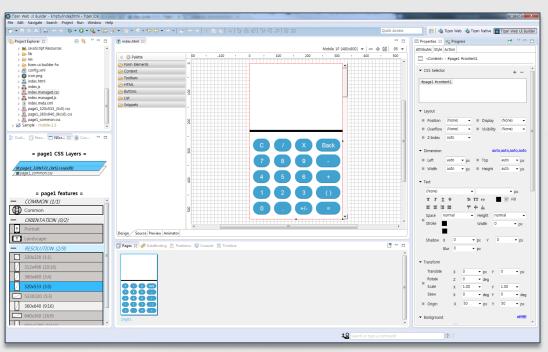

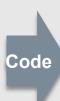

```
🖳 index.js
              🚇 index.html 🛭
There is no proper selection.
     k!DOCTYPE html>
     <head>
         <meta http-equiv="Content-Type" content="</pre>
         <meta name="description" content="A Tizen</pre>
              <meta name="viewport" content="width=
         <title></title>
         <!-- Style sheets -->
         k rel="stylesheet" href="./lib/tau/mol
         <!-- for n-screen -->
         k href="./index.managed.css" rel="sty
         <!-- Javascripts -->
         <script src="./tizen-ui-builder-fw/jquery</pre>
         <script src="./lib/tau/mobile/js/tau.js"</pre>
         <script src="./tizen-ui-builder-fw/xmltoj</pre>
         <script src="./tizen-ui-builder-fw/knocko
         <script src="./tizen-ui-builder-fw/knocko
         <script src="./tizen-ui-builder-fw/knocko</pre>
         <script src="./tizen-ui-builder-fw/page-s</pre>
         <script src="./tizen-ui-builder-fw/uibind</pre>
         <script src="./index.managed.js"></script</pre>
         <script data-handling-page="+all" src="./</pre>
```

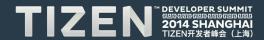

# Features[2] - GUI Builder for Web App (2/3)

- Guide Reference Resolution for Multi devices
  - Can apply One App to Different resolution Screen
- N-Screen supports several layouts for multiple screen size
  - The App UI Can fit to various Aspect-Ratio Screen using CSS3 Media Query.

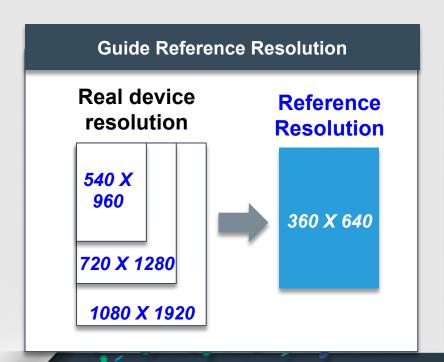

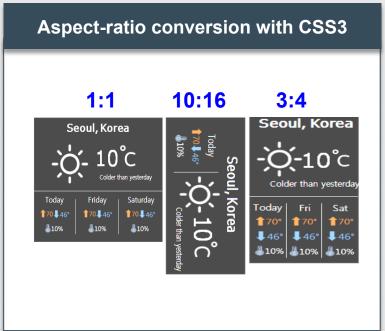

# Features[2] - GUI Builder for Web App (3/3)

#### Examples of Reference Resolution

| Device<br>Categories.⊳ | Physical Resoluti<br>on) | Reference<br>Resolution | Device-pixel-ratio♪ | Aspect-ratio. |
|------------------------|--------------------------|-------------------------|---------------------|---------------|
| Wearable.)             | 320 X 320♪               | 320 X 320♪              | 1⊅                  | 1:1♪          |
|                        | 360 X 480♪               | 360 X 480♪              | 1⊅                  | 3:4♪          |
| Mobile♪                | 480 X 800♪               | 320 X 533♪              | 1.5♪                | 3:5♪          |
|                        | 540 X 960♪               | 360 X 640♪              | 1.5)                | 9:16♪         |
|                        | 720 X 1280♪              |                         | 2)                  |               |
|                        | 1080 X 1920♪             |                         | 3)                  |               |
|                        | 800 X 1280♪              | 000 V 4000 b            | 1⊅                  | 10:16♪        |
|                        | 1600 X 2560♪             | 800 X 1280♪             | 2)                  |               |
| TV♪                    | 1280 X 720♪              | 1280 X 720♪             | 1⊅                  |               |
|                        | 1920 X 1080♪             | 1920 X 1080)            | 1⊅                  | 16:9♪         |
|                        | 3840 X 2160♪             |                         | 2♪                  |               |

## Features[3] – Emulator acting like Device

- Launching Apps on Emulators without Devices
  - Emulator Manager set Resolutions and Launch Emulators
- Event Injector generate Real device Signal for Emulator

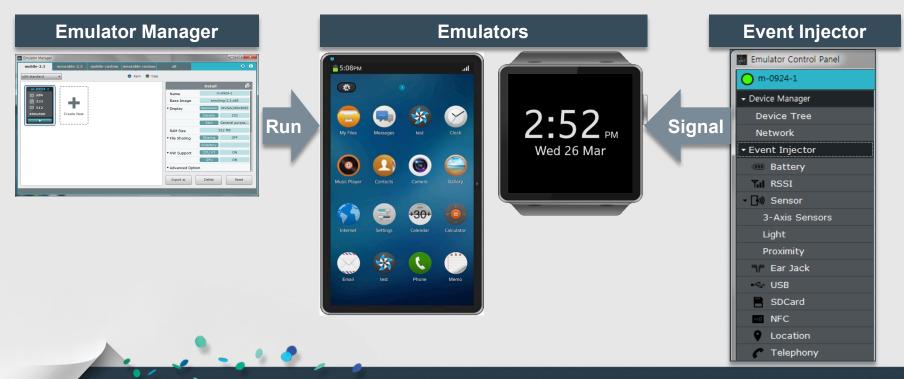

# Features[4] – Debugging & Profiling (1/2)

- Support various debugging tools
  - with GDB, Log tracer, Dynamic Analyzer
- Dynamic Analyzer
  - H/W Resource usage (CPU, GPU, Memory, Power, Network)
  - UI Event Point, Tracing Function Call stack, Used API Lists

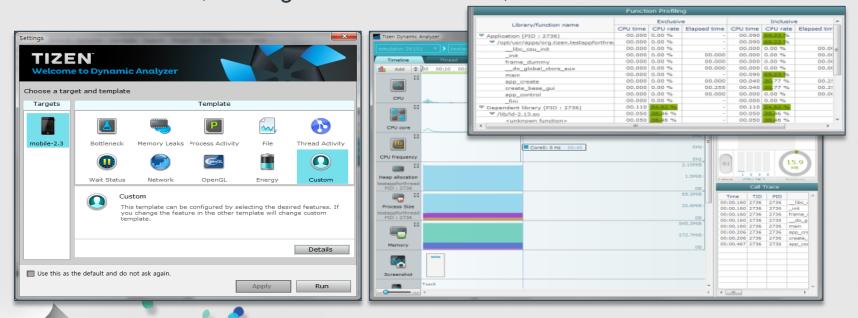

# Features[4] – Debugging & Profiling (2/2)

- Dynamic Analyzer for Profiling
  - On Target/Emulator: Gathering HW and SW information
    - SWAP(System-Wide Analyzer of Performance)
  - On SDK: Displaying Visual Information in real time

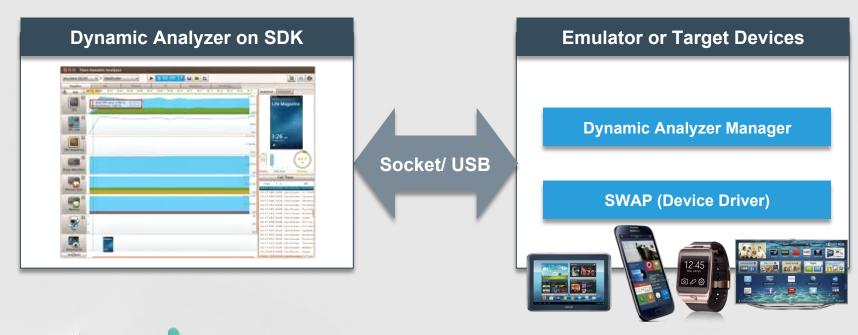

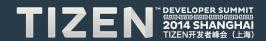

#### Features[5] - Add-On SDK to extend services

- Providing Extended Features/Services using Add-On SDK
  - Server-Side services, HW Dependent APIs, Analysis Tools
  - Download from
    - www.tizen.org, Manufacturer, 3rd party site

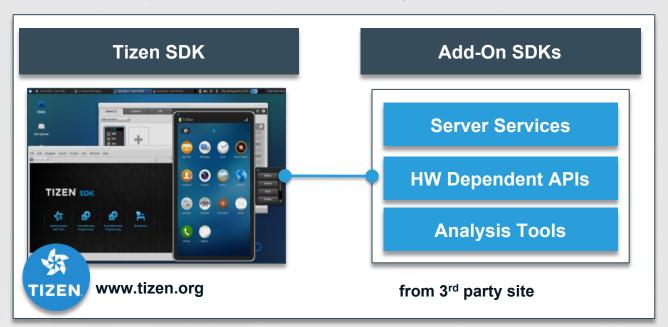

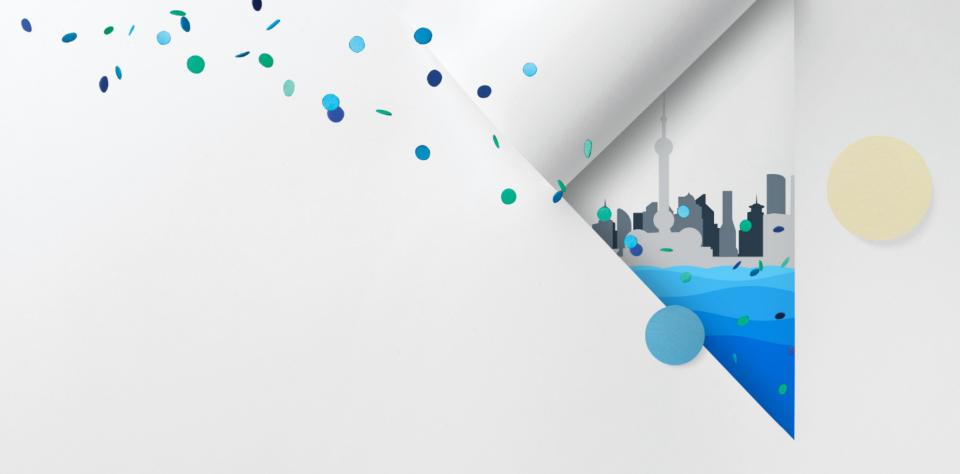

**How to Build Tizen Web Application** 

#### **Visit Web Site**

- Web Site: <a href="http://www.tizen.org">http://www.tizen.org</a>
  - Register and Create New Account
- Online Help: <a href="http://developer.tizen.org/documentation">http://developer.tizen.org/documentation</a>
  - For Tizen App developers and Tizen Platform Developers

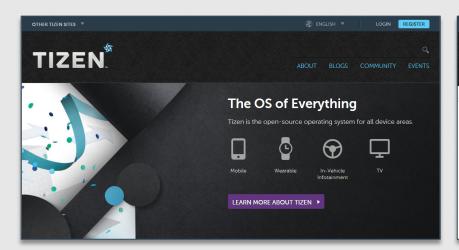

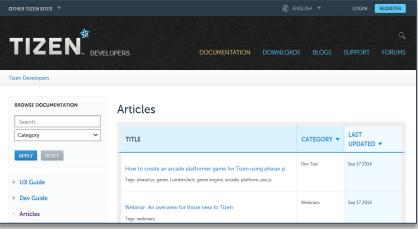

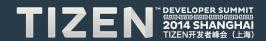

# Tizen Documents on Web Page and SDK

#### Provide Help Content for Developing Mobile & Wearable App

- 🗏 🗐 Getting Started with Tizen
  - - Tizen SDK Installation
  - Development Environment
- Tizen Mobile Native App Programming
  - Basics of Native App Programming

  - Application Development Process
  - H Multiple Screen Support Guide
  - Programming Guide
  - 🖽 🌃 Porting Guide
  - III Tutorials
  - API Reference
    - Sample Applications

- Tizen Mobile Web App Programming
  - Basics of Web App Programming

  - Application Development Process
  - H Multiple Screen Support Guide
  - Programming Guide

  - - Sample Applications
- Tizen Wearable Web App Programming
  - Basics of Web App Programming

  - Application Development Process
  - UI Layout Guide
  - Programming Guide
  - 🖽 🍱 Web IME Programming Guide

  - API References
    - Sample Applications

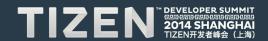

#### **Download SDK**

- Download SDK Installer at <a href="https://developer.tizen.org/sdk">https://developer.tizen.org/sdk</a>
  - Supported OS Ubuntu 64/32bit, Windows 64/32bit and MacOS 64bit

|                          | Tizen 2.3b SD            | SDK                             |              |  |  |  |
|--------------------------|--------------------------|---------------------------------|--------------|--|--|--|
| Ubuntu® 32bits           | Install Manager          |                                 |              |  |  |  |
| Ubuntu® 64bits           | PLATFORM                 | INSTALL MANAGER                 | FILE<br>SIZE |  |  |  |
|                          | Ubuntu® 32bits           | tizen-sdk_2.3.53_ubuntu-32.bin  | 5.4M         |  |  |  |
| Windows® 7<br>32bits     | Ubuntu® 64bits           | tizen-sdk_2.3.53_ubuntu-64.bin  | 5.6M         |  |  |  |
| Windows® 7               | Windows® 7<br>32bits     | tizen-sdk_2.3.53_windows-32.exe | 5.9M         |  |  |  |
| 64bits                   | Windows® 7<br>64bits     | tizen-sdk_2.3.53_windows-64.exe | 5.9M         |  |  |  |
| Mac OS X® (Intel)        | Mac OS X® (Intel)        | tizen-sdk_2.3.53_macos-64.dmg   | 5.7M         |  |  |  |
| Mac OS X®<br>(Intel.CLI) | Mac OS X®<br>(Intel.CLI) | tizen-sdk_2.3.53_macos-64.bin   | 5.5M         |  |  |  |

| Supported OS  | Version)             |  |
|---------------|----------------------|--|
| Windows.)     | 7, 8)                |  |
| Mac.)         | 10.7, 10.8, 10.9)    |  |
| Linux Ubuntu♪ | 12.04, 12.10, 14.04) |  |

#### **Install SDK**

- The Advanced Option Select the SDK images from
  - Downloaded SDK Image
  - Package server (<a href="http://download.tizen.org/sdk/packages-2.3b">http://download.tizen.org/sdk/packages-2.3b</a>)
- Tizen 2.3 SDK change options
  - Typical installation Select one of 2 profiles (Mobile/Wearable)
  - Custom installation Web IDE, Native IDE, Emulator and Tools

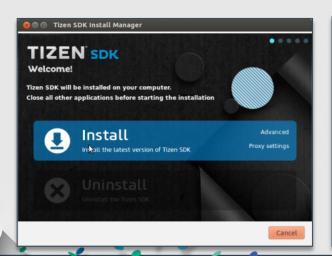

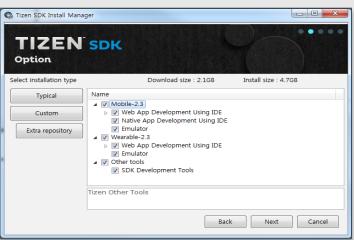

## **Create Web Application Project**

Select Templates or Samples in Project Wizard

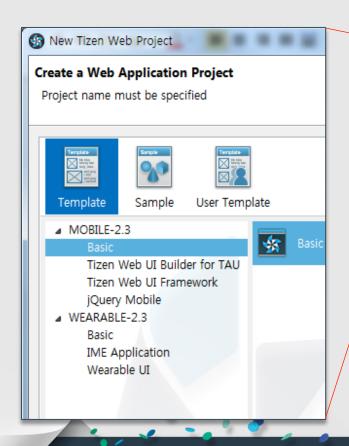

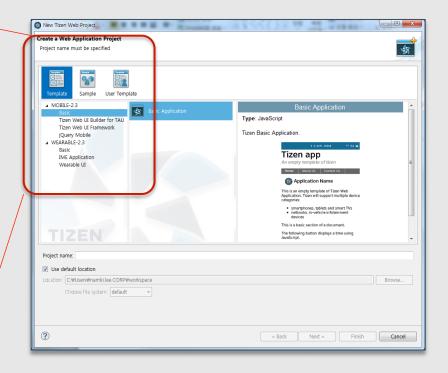

## Set Web App Configuration (config.xml)

- Configuration File (config.xml) has
  - Widget, Feature, Privilege, Policy, Localization, Preferences, And Tizen
- Configuration Editor to modify config.xml easily

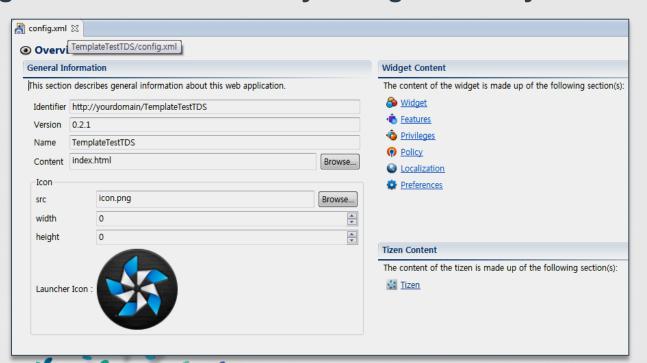

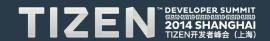

# Design the application UI

The Tizen SDK provides GUI Builder for Generating Web App UI

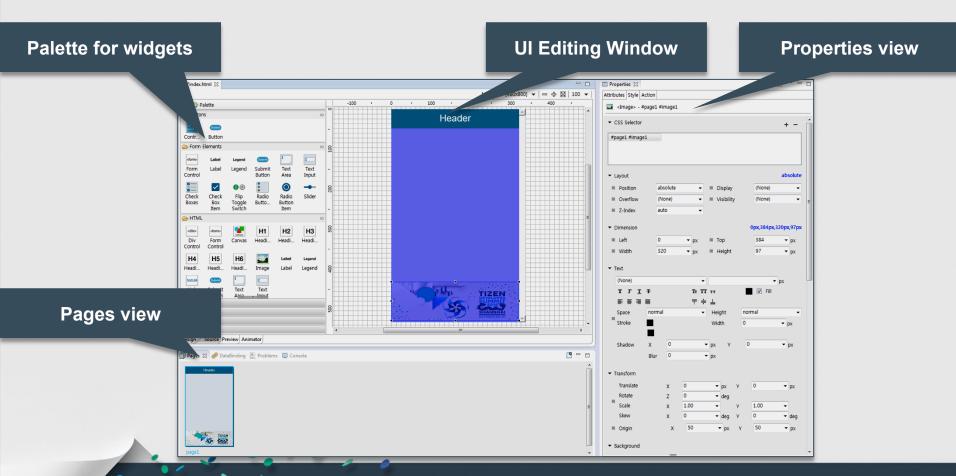

#### Run and debug your application

- Run Tizen App by click "Run As" Menu
- The Tizen App can be run on ...
  - Tizen Reference Targets
  - Tizen Emulator
  - Tizen Web Simulator (using Internal Web Browser)

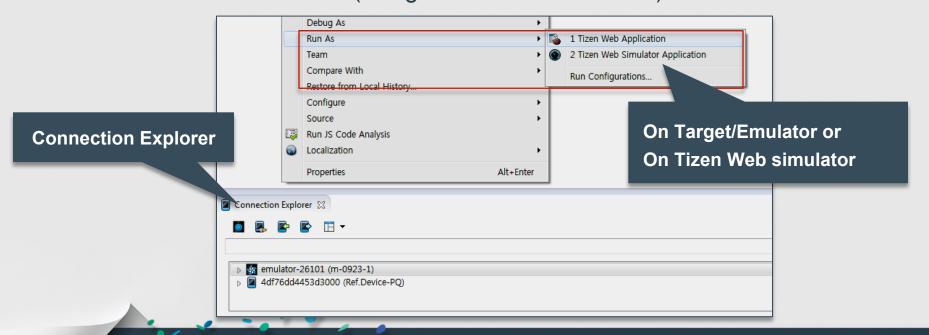

## Run Apps On Emulator & Simulator

- The emulator run App and the Tizen Platform
- Simulator run your application on web browser
  - further faster and more light-weight

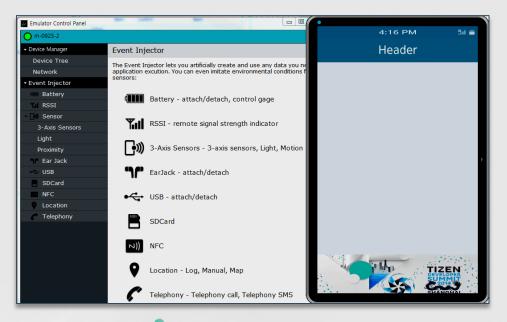

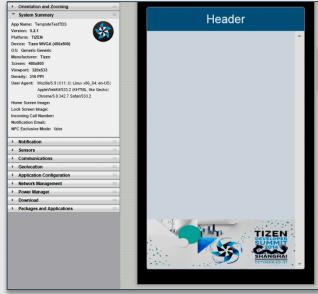

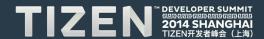

#### Wrap-up: Tizen 2.3 SDK provide

- Mobile and Wearable Profiles of Tizen in One environment
- Developing Web applications and Native Applications
- GUI Builder Supporting Various Resolution and Aspect Ratio Screens
- Emulators Running for Mobile/Wearable profiles
- Debugging with GDB for Native and Web Inspector for Web
- Dynamic analyzer to analyze the application at runtime

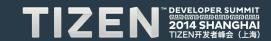

#### **Future Plan**

- Integrating SDK of TV and IVI Profiles into One SDK
- GUI Builder for Native Application
- Advanced Static Analysis tool for Web App and Native App
- Automatic App UI Tester
- Enhanced Documentation at Tizen.org

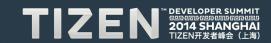

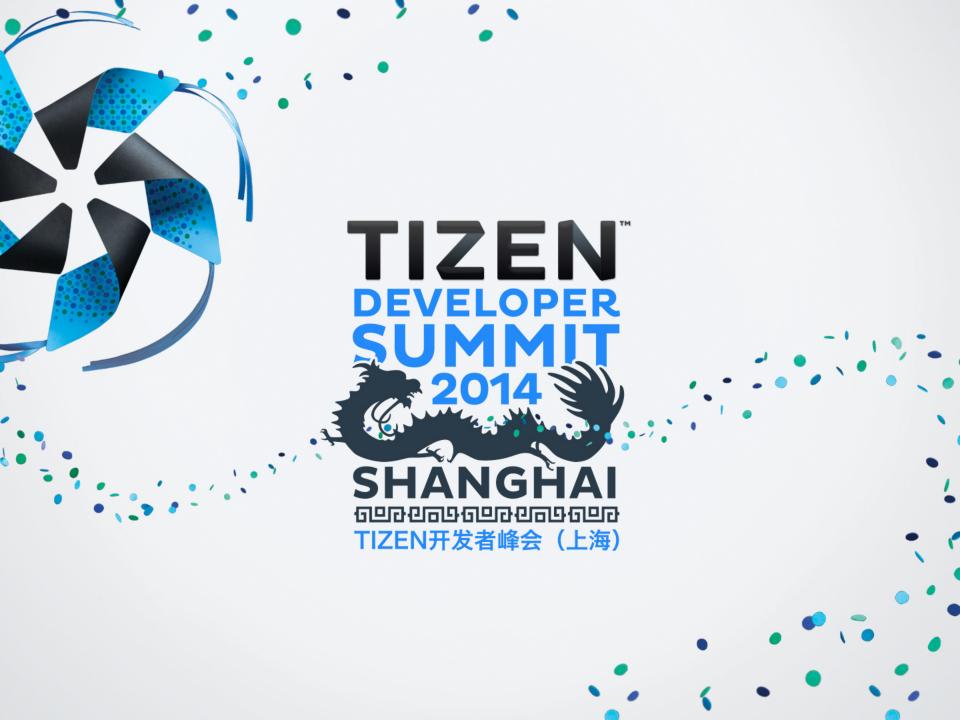